Forms(フォーム) に答 こた えてみよう

①classroom (クラスルーム)に入ります

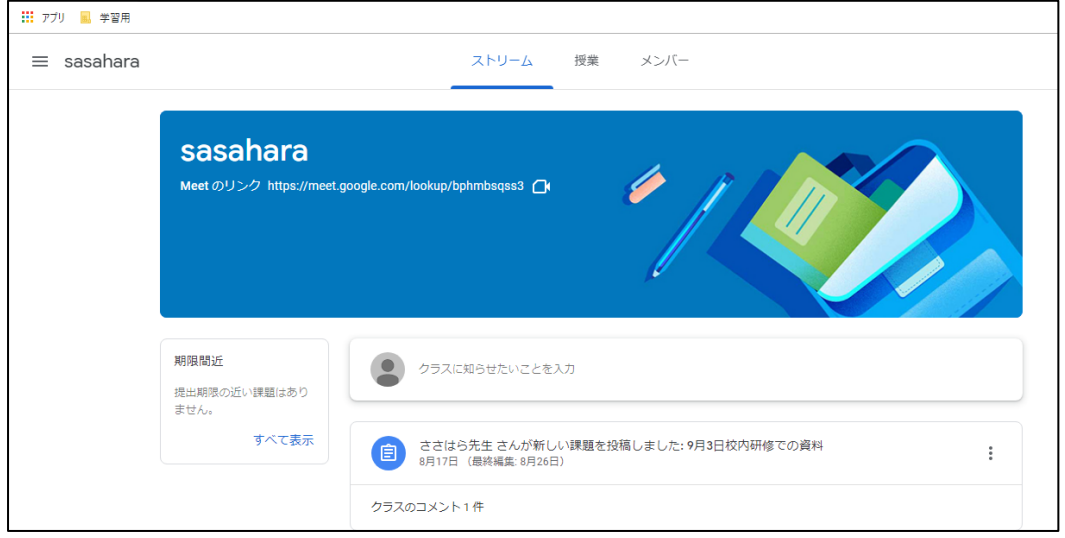

②ストリームのコメントらんに表示されたURL をクリックまたはタップします

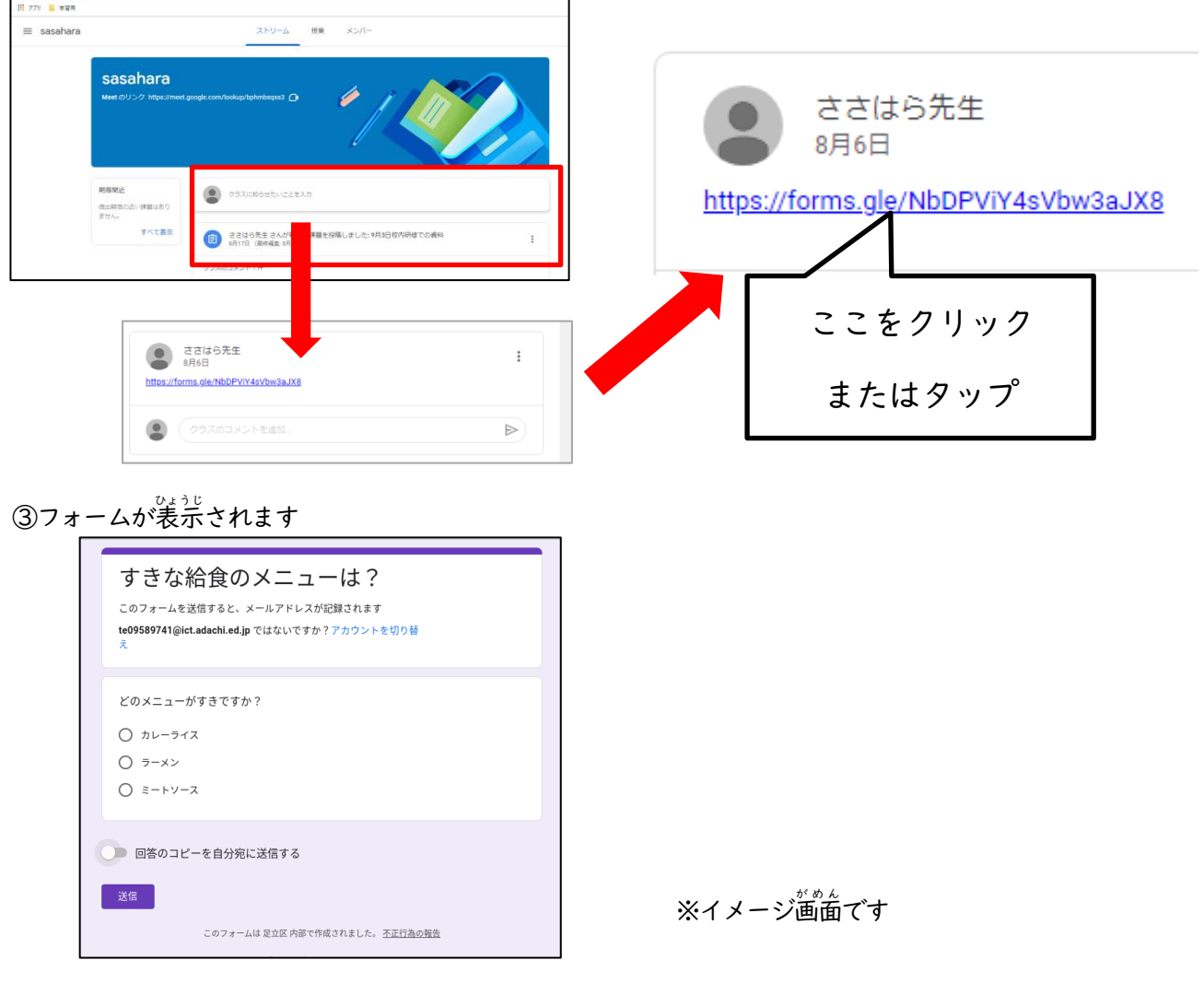

④答 こたえのボタンをえらんで、クリックまたはタップします

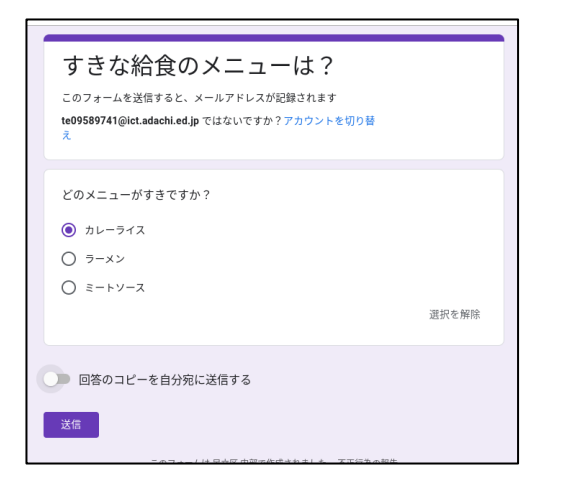

⑤「<sup>jiviss</sup>のコピーを旨分宛に送信する」をクリックまたはタップします

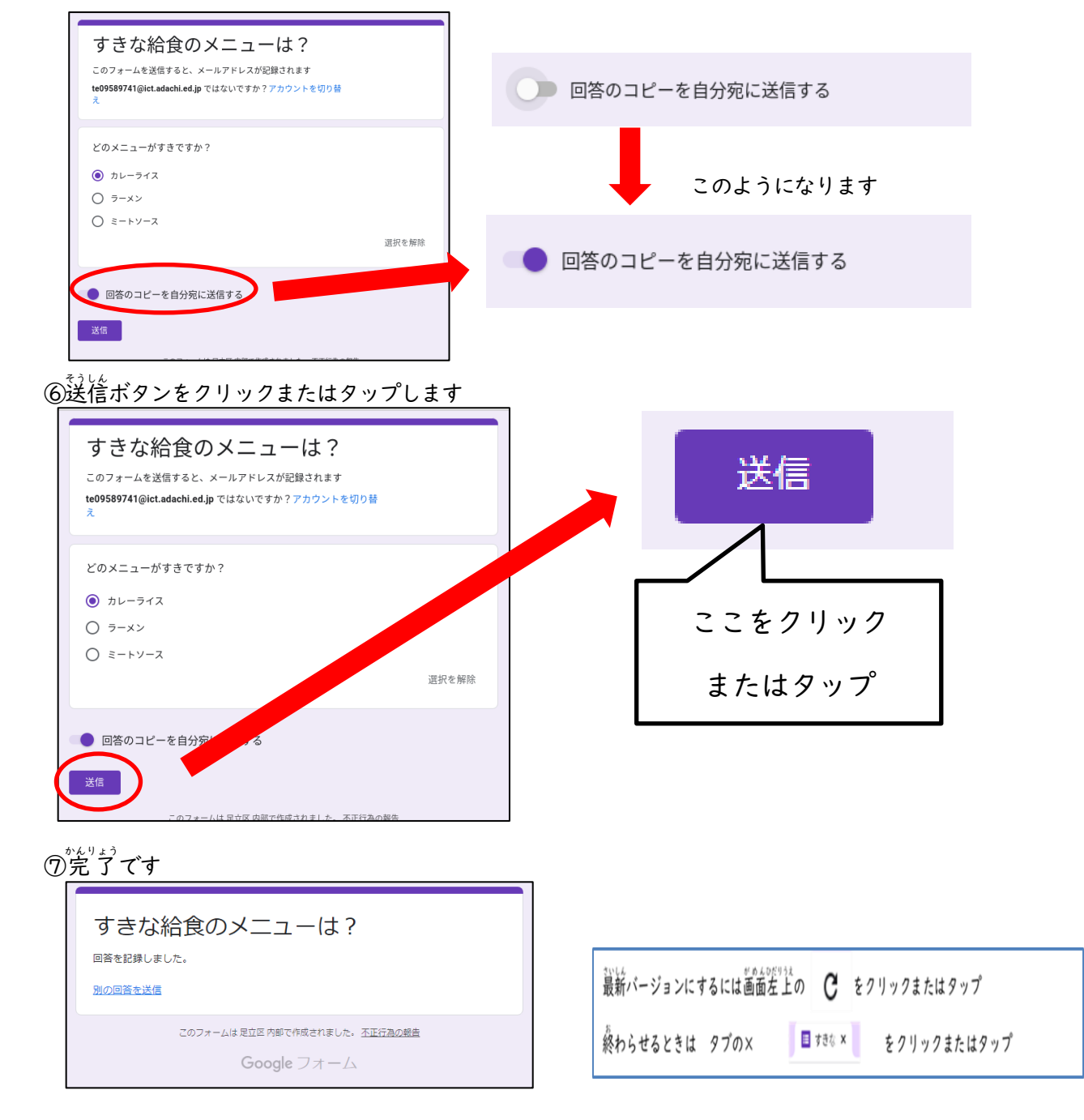